- 1. Check the jumpers on the Host card to ensure they are in the correct setting. See Host Card Jumper Settings for details.
- 2. Be sure the Host PC is turned off and unplugged from AC power.
- 
- 3. Open the PC's case.<br>4. Install the Host Card into a free PCI-E slot and secure the metal bracket. 5. Connect the DMS-59 to dual DVI cable to the Host Card's DMS-59 connector (19) and connect the<br>DVI-1 connector (11) to the PC's graphics card. If you are using dual monitors, connect the graphics
- card's second DVI-out port to the DVI-2 connector (12).<br>6. Use an Ethernet cable to connect the Ethernet switch or router to the Host Card's Ethernet jack (18),
- then power on the Ethernet switch or router.<br>T. Close the Host PC's case and plug the Host PC into a surge-protected AC outlet.

## 3 Establishing a PCoIP Connection

1. Power on the Host PC.<br>2. Wait until the "Connect" button on the Zero-Client On Screen Display (OSD) user screen is active.

### Connect **Connect**

# Connect button is inactive the connect button is active

- 3. Use the mouse connected to the Zero-Client to click "Connect" on the OSD screen. The message<br>"Discovering hosts, please wait ..." will appear on the monitor.
- 4. A list of available Hosts on the network will appear on the OSD.<br>5. Select the Host Card you wish to connect and click "**OK**".

6. If you are using dual monitors, remember to configure the graphics card for dual-monitor operation.<br>7. When the Host PC finishes booting, use the Zero-Client as you would a normal desktop PC.

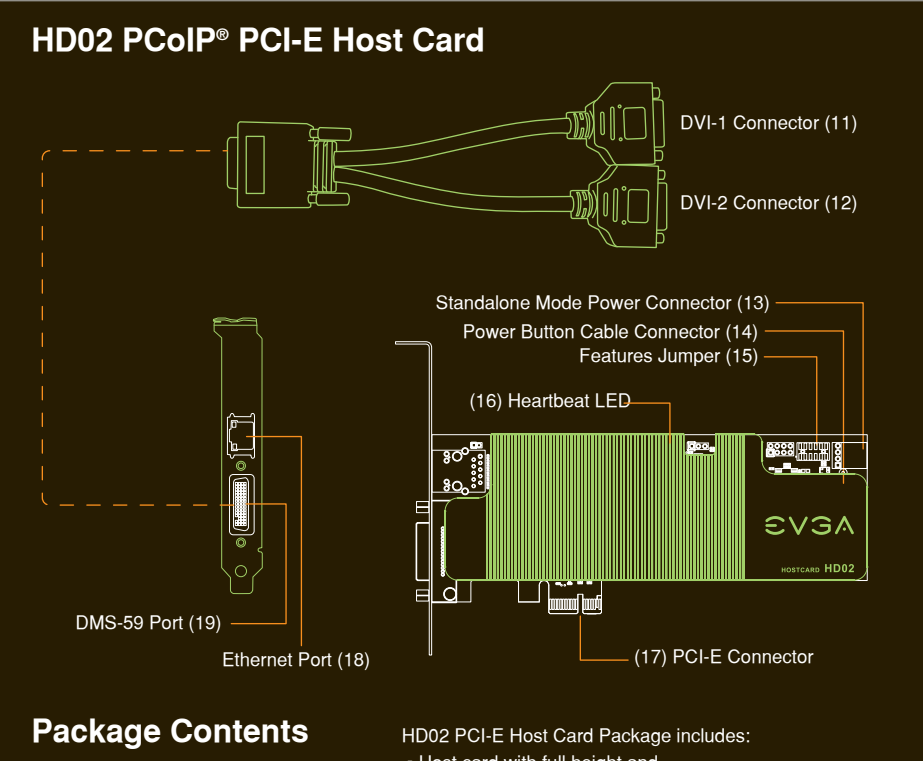

PD02 Zero-Client Package Includes: • Zero-Client • Power adapter and cord • Driver CD

• Visual Guide

. Host card with full height and low profile bracket • DMS-59 to dual DVI cable (45cm) • Power Button cable • Ethernet cable (2m) • User manual CD • Quick Visual Guide

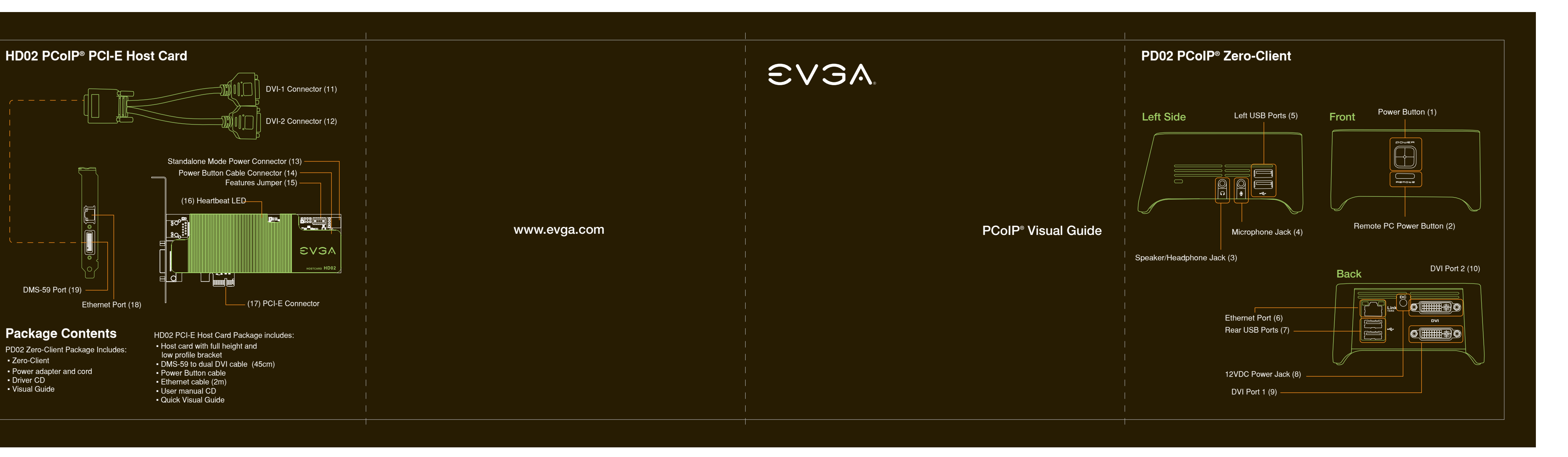

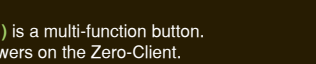

The Zero-Client's Remote PC Power Button (2) is used to remotely control the host PC's front-panel power switch. To enable this function, the PCoIP<sup>®</sup> Host Card Power Button Cable must be connected as described in Remote

#### **Remote Power Management**

During PCoIP® sessions, you can use the Zero-Client's Remote PC Power Button (2) to change the Host PC's<br>power state. To enable this function, the PCoIP® Host Card Power Button Cable must be connected as<br>described below. T 1. Be sure the Host PC is turned off and unplugged from AC power.

- 2. Open the PC's case.<br>3. Connect the Power Button Cable to the Host Card cable connector (14).<br>4. Disconnect the PC's front-panel power button cable from the motherboard. (If the PC uses a single connector<br>5. Connect the
- 
- 
- 
- connect the red wire to the power-on pin and the black wire to the ground pin on the PC's motherboard.<br>
6. If possible, connect the PC's front-panel power button cable to the 2-pin header on the Power Button Cable.<br>
If thi

#### **Need More Help?**

Please refer to the documents on the Documentation CD for more information.

#### **This Product Covered By:**

This product is covered under EVGA's warranty which covers parts and labor. For more details on the warranty<br>length and terms of this specific product, please visit <u>www.evga.com/warranty</u>.

### **EVGA Support:**

888 - 881 - EVGA (3842) www.evga.com/about/contactus/

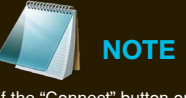

#### If the "Connect" button on the Zero-Client OSD is inactive or if the Zero-Client can not discover any Host Cards on the IP network, check the network connection and be sure the Ethernet switch or router is powered o

## **Additional Notes**

#### **Monitor types:**

In addition to DVI monitors, the Zero-Client is compatible with analog VGA and digital HDMI monitors.<br>Simply attach a DVI-to-VGA or DVI-to-HDMI adapter to the Zero-Client's DVI connector.

#### Audio:

The Zero-Client uses the Realtek High-Definition Audio Codec. Windows® 7 / Vista natively contains an HD<br>Audio driver for this Codec. For other operating systems, including Windows® XP, please install the<br>High-Definition A

#### IP Address:

The Zero-Client and Host are set to **DHCP client** mode by default. Normally, the IP address of the Zero-Client<br>and Host are assigned by the DHCP server on your IP network. If your IP network does not have a DHCP<br>server, th The Zero-Client's fall back IP address is 192.168.1.50 and Host's fall back IP address is 192.168.1.100.

#### **Zero-Client Buttons:** The Zero-Client's Power Button

▪ A short push (< 4 seconds) powers on the Zero-Client.<br>▪ A long push (> 4 seconds) powers off the Zero-Client.<br>▪ When the Zero-Client is connected in a session, a short push will disconnect it from the Host.

Power Management.<br>▪ A short push (< 4 seconds) sets the Host PC to sleep.<br>▪ A long push (> 4 seconds) shuts down the Host PC.

# **Host Card Factory Default Reset:** To reset the Host Card to its factory default configuration:<br>1. Power off the Host PC and disconnect it from AC power.<br>2. Insert a jumper to the Factory Default Reset header JP3 (Pin 9-11).<br>3. Power on the Host Card and wa

4. Power off the Host PC.<br>5. Remove the Factory Default Reset jumper JP3(Pin 9-11). **Host Card Jumper Settings:** 

# 

1. Always power down and disconnect devices from AC power before handling them. Failure to do this can result in personal injury or equipment damage. Some circuitry on the host PC can continue to operate even though the front panel power switch is off.

2. The Standalone Mode Power Connector on the host card must be disconnected when the host card is operating in PCI-E powered mode. Failure to do this can result in damage to the host card.

#### **PCoIP<sup>®</sup> Zero-Client Installation**

- 1. Be sure the monitor and the Zero-Client are turned off and disconnected from AC power.
- 
- 
- 2. Use a DVI cable to connect the monitor to the Zero-Client's DVI Port 1 (9).<br>3. Plug the monitor's power cable into an AC outlet and power it on.<br>4. If you are using dual monitors, repeat Steps 1 through 3 but connect th Zero-Client's DVI Port 2 (10).<br>5. Connect a USB keyboard and mouse to the Zero-Client's USB ports.
- 
- 6. Use an Ethernet cable to connect the Ethernet switch or router to the Zero-Client's Ethernet jack (6).<br>T. Connect the Zero-Client power supply to the Zero-Client's power jack (8), then plug the Zero-Client -<br>power suppl
- 
- 8. Optionally connect the following devices to the Zero-Client:<br>• PC speaker to Speaker jack (3)<br>• MIC to Microphone jack (4)
- 
- USB peripherals to auxiliary USB ports (5)<br>9. Power on the Zero-Client by pushing the power button (1).

## **2** PCoIP® PCI-E Host Card Installation

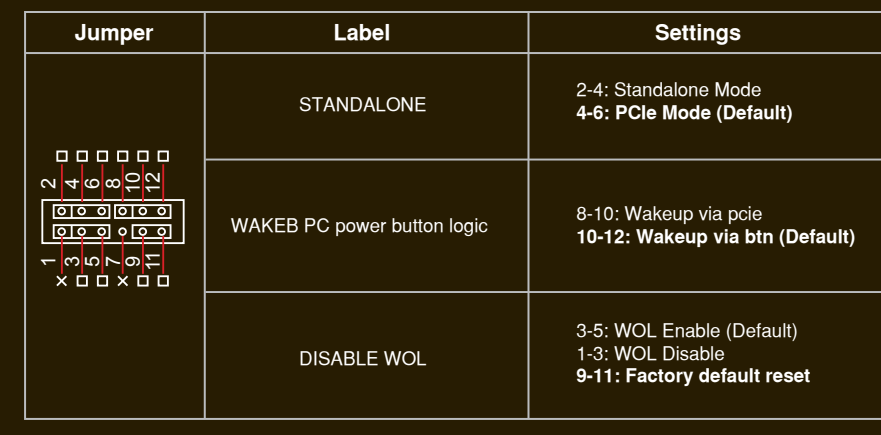